## **ebay 店铺授权操作**

ebay 店铺授权的目的是校验店铺的真实有效性,在授权过程中 OnerWay 不会记录您的登录信息,请放心操作。

## **具体的操作步骤如下:**

第一步:添加完店铺信息,点击 下<sup>卡步(ebay认证授权)</sup> 跳转到提示页面, 点击我知道了,页面会跳转到 ebay 登录页面

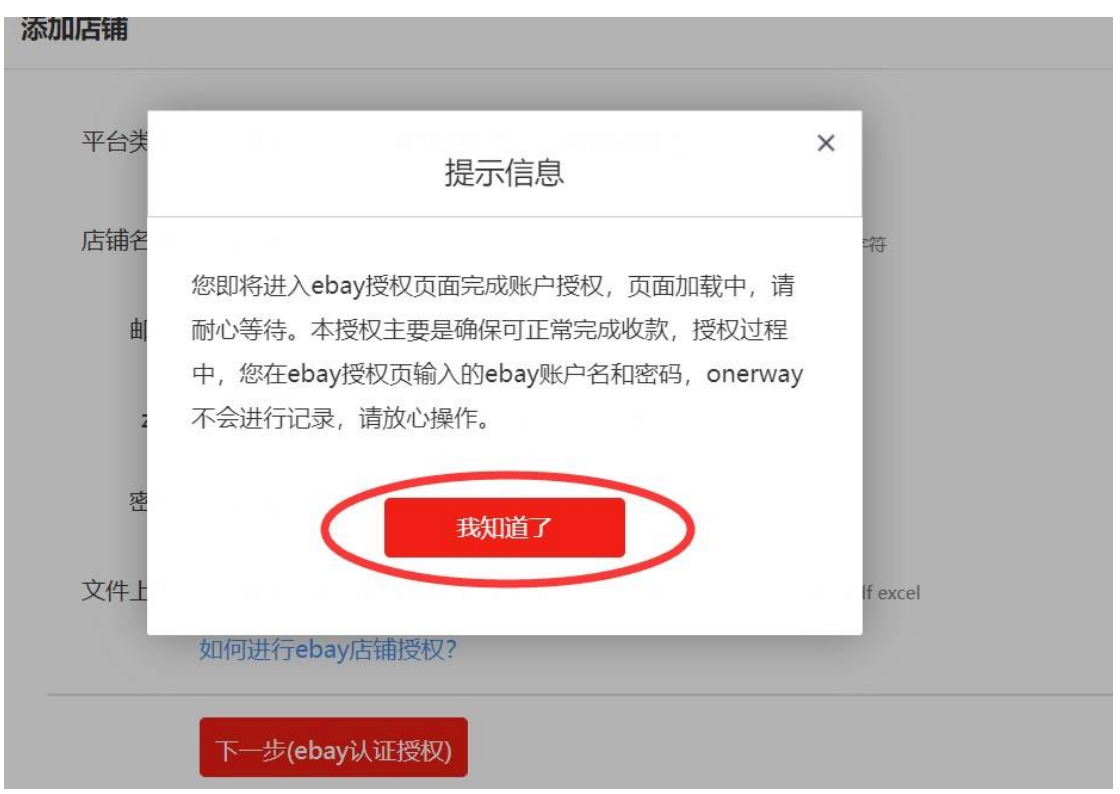

第二步: 在 ebay 页面输入您的 ebay 账号和登录密码。如图所示

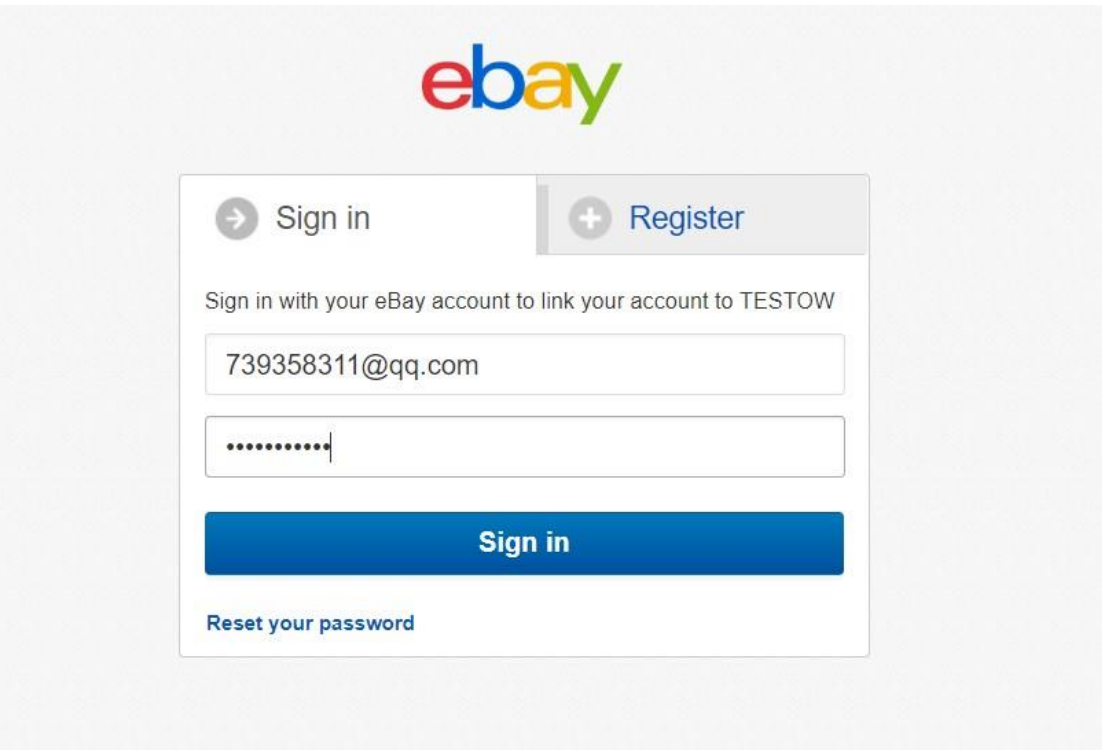

## 第三步:登录成功后,直接跳转到授权页面,点击 Agree 即可完成 授权

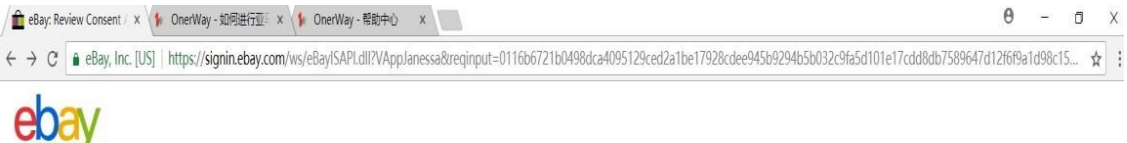

Grant application access: 120705

Ready to use TESTOW? Great! We need your consent to share your eBay data. Don't worry, we won't share your eBay password. You can change this any time by editing your account preferences. Please take the time to read TESTOW's terms of service and privacy policy, because these policies will apply when you use this service. Remember, we don't manage policies set by other companies. By clicking on the "I agree" button, you're allowing us to link your eBay account with TESTOW.

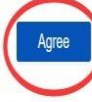

No thanks, take me to the Application's website or eBay homepage

About eBay Announcements Community Security Center Resolution Center Seller Information Center Policies Affiliates Help & Contact Site Map

Copyright © 1995-2018 eBay Inc. All Rights Reserved. Accessibility, User Agreement, Privacy, Cookies and AdChoice 1

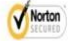